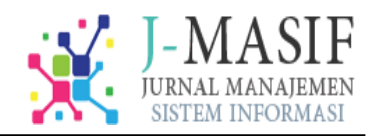

# **Sistem Informasi Tambah Daya Listrik pada PT. PLN (Persero) Rayon Kota Sabang**

**Saifurrahman<sup>1</sup> , Alfina<sup>2</sup>**

<sup>1</sup>STMIK Indonesia Banda Aceh, Indonesia E-mail: <sup>2</sup><u>[alfina@stmikiba.ac.id](mailto:alfina@stmikiba.ac.id)</u>

#### **Article Info ABSTRAK**

#### *Article history:*

Received Maret 09, 2022 Revised Maret 11, 2022 Accepted April 12, 2022

#### **Kata Kunci:**

Sistem Informasi Tambah Daya Listrik Visual Foxpro Scrum

#### *Keywords:*

*Information Systems Add Electrical Power Visual FoxPro Scrum*

Tujuan dari penelitian ini adalah untuk merancang dan membangun suatu Sistem Informasi Tambah Daya Listrik pada PT. PLN (persero) Rayon Kota Sabang. Sistem informasi tambah daya listrik pada PT. PLN (Persero) Rayon Kota Sabang dibangun dengan menggunakan Microsoft Visual Foxpro 9.0. Pada tahap pengembangan aplikasi menggunakan metode pengembangan perangkat lunak Scrum. Hasil penelitian diketahui bahwa; 1) Calon Pelanggan yang ingin mengetahui tentang informasi pasang baru, memberikan jumlah daya yang diminta kepada bagian pelayanan dan informasi yang diberikan kepada calon pelanggan berupa informasi pasang baru., 2) Berdasarkan proses pembuatan database dan form menggunakan Microsoft Visual Foxpro 9.0, 3) Berdasarkan pembuatan database, nama database adalah db\_tambahdaya, dan menggunakan 3 tabel yaitu pelanggan, biaya, pemasangan, dan 4) Berdasarkan pembuatan form menggunakan 9 form yaitu Form Input Data Pelanggan, Form Input Data Biaya, Form Input Data Pemasangan, Form Bantu Pelanggan, Form Bantu Kwitansi, Form Bantu Pemasangan, Form Pencarian Pemasangan, Form Laporan, Form Login.

*ABSTRACT: The purpose of this research is to design and build an Information System for Adding Electrical Power at PT. PLN (Persero) District of Sabang City. Information system for adding electric power at PT. PLN (Persero) Rayon of Sabang City was built using Microsoft Visual Foxpro 9.0. At the application development stage using the Scrum software development method. The results of the study found that; 1) Prospective customers who want to know about new installation information, provide the required amount of power to the service department and information provided to prospective customers in the form of new installation information., 2) Based on the database and form creation process using Microsoft Visual Foxpro 9.0, 3) Based on database creation, the name of the database is db\_adddaya, and uses 3 tables namely customer, cost, installation, and 4) Based on the form using 9 forms, namely Customer Data Input Form, Cost Data Input Form, Installation Data Input Form, Customer Assistance Form, Assistance Form Receipt, Installation Assistance Form, Installation Search Form, Report Form, Login Form.*

#### *Corresponding Author:*

Alfina STMIK Indonesia Banda Aceh, Indonesia Email: [alfina@stmikiba.ac.id](mailto:alfina@stmikiba.ac.id)

### **1. PENDAHULUAN**

Saat ini listrik memang selalu menjadi sebuah kebutuhan yang paling penting dan diutamakan oleh banyak orang [1]. Bahkan menjadi pentingnya komponen ini, beberapa orang malah membutuhkannya dengan lebih banyak daya. Semakin banyak perangkat listrik yang ada di rumah memang mengharuskan untuk menambah daya agar saat perangkat digunakan secara bersamaan listrik bisa stabil. Pesatnya perkembangan teknologi informasi dewasa ini menyebabkan berkembangnya pembuatan sistem informasi berbasis Information Technology (IT) [2,3,4]. Hal ini disebabkan dengan teknologi komputerisasi baik hardware maupun software akan membantu kinerja suatu sistem secara efektif, efisien [5,6,7], teliti dan akurat pada Perusahaan/Instansi [8,9]. PT. PLN (Persero) merupakan perusahaan listrik negara yang bergerak di bidang pelayanan terhadap pelanggan [10,11]. Energi listrik merupakan sumber daya yang sangat dibutuhkan keberadaannya terutama dalam rangka meningkatkan kesejahteraan masyarakat [12,13]. Pada PT. PLN (Persero) apakah semuanya akan menunjang atau mempercepat proses transaksi antara bagian pelanggan dengan pelanggan yang akan melakukan proses permintaan penambahan daya baru maupun mencegah terjadinya penumpukan data serta arsip yang selalu menjadi bagian dari masyarakat.

Permasalahan yang akan dituntut untuk ada penyelesaiannya agar pelanggan akan merasa puas akan pelayanan yang diberikan oleh PLN. Hasil penulisan ini berupa laporan data permintaan tambah daya baru. Dengan adanya solusi yang demikian diharapkan dapat terlaksana pelayanan yang cepat dan lebih maksimal serta mempermudah bagian pelayanan untuk melayani permintaan tambah daya. Tujuan dari penelitian ini adalah untuk merancang dan membangun suatu Sistem Informasi Tambah Daya Listrik pada PT. PLN (persero) Rayon Kota Sabang.

#### **2. METODE PENELITIAN**

Sistem informasi tambah daya listrik pada PT. PLN (Persero) Rayon Kota Sabang dibangun dengan menggunakan Microsoft Visual Foxpro 9.0. Pada tahap pengembangan aplikasi menggunakan metode pengembangan perangkat lunak Scrum [14], Metode Scrum pada dasarnya meminjam filosofi metode Agile dalam hal pengembang dan pengguna harus bekerja sama secara terus menerus setiap hari [14,15,16]. Cara kerjanya adalah dengan memecah tujuan akhir menjadi beberapa tujuan kecil di awal proyek dan mengerjakan tujuan kecil terlebih dahulu [15,17]. Metode yang digunakan untuk mengerjakan tujuan kecil adalah dengan melakukan pengulangan pekerjaan secara teratur dalam pembuatan perangkat lunak. Kemudian sesering mungkin tampilkan hasilnya; proses ini biasanya memakan waktu sekitar dua minggu [14,17].

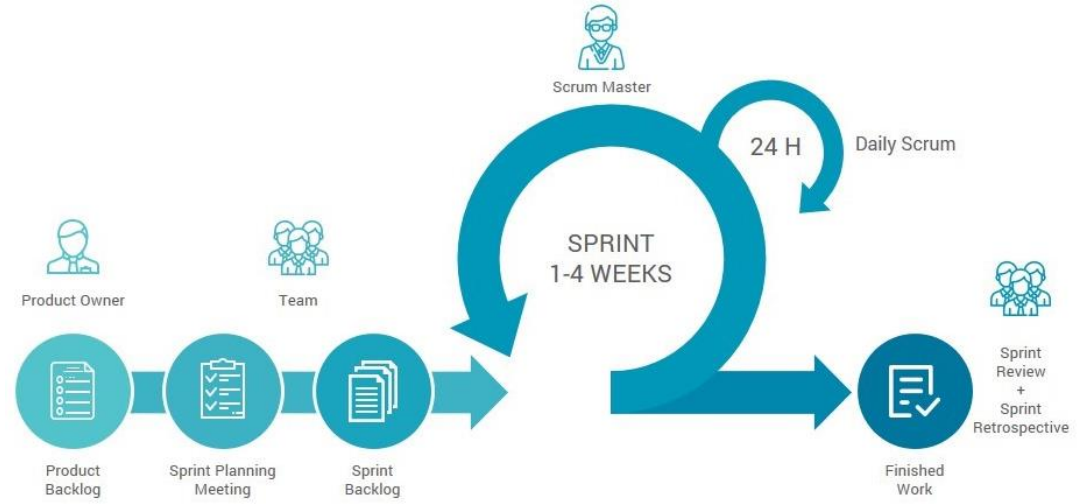

Gambar 1. Tahapan Metode Pengembangan Perangkat Lunak Scrum

## **3. HASIL PENELITIAN DAN PEMBAHASAN**

Sistem Informasi Tambah Daya merupakan serangkaian informasi penambahan tegangan listrik/daya pada suatu instansi perusahaan, pemerintahan, lembaga dan rumah perseorangan dimana penambahan daya yang dilakukan atas permintaan pelanggan dengan mengajukan permintaan penambahan daya kepada bagian pelayanan di PLN Kota Sabang. Adapun prosedur tambah daya yang sedang berjalan adalah:

- a. Calon Pelanggan yang ingin mengetahui tentang informasi pasang baru, memberikan jumlah daya yang diminta kepada bagian pelayanan dan informasi yang diberikan kepada calon pelanggan berupa informasi pasang baru.
- b. Untuk mengetahui informasi ubah daya, pelanggan memberikan ID pelanggan dan jumlah daya yang diminta kepada bagian pelayanan dan informasi yang diberikan berupa informasi ubah daya.
- c. Untuk mengetahui informasi pemakai kwh dan stand meter, pelanggan memberikan ID pelanggan kepada bagian catat meter kemudian pelanggan diberikan informasi tentang pemakaian kwh bulan lalu dan bulan berjalan juga informasi stand meter.

### **3.1 Rancangan Struktur Data**

Pada proses pembuatan tambah daya listrik menggunakan Microsoft Visual Foxpro 9.0. Nama databasenya adalah db\_tambahdaya, dan nama tabelnya tbl\_plgn, tbl\_biaya, tbl\_pemasangan. Untuk lebih jelasnya dapat dilihat pada tabel di bawah ini:

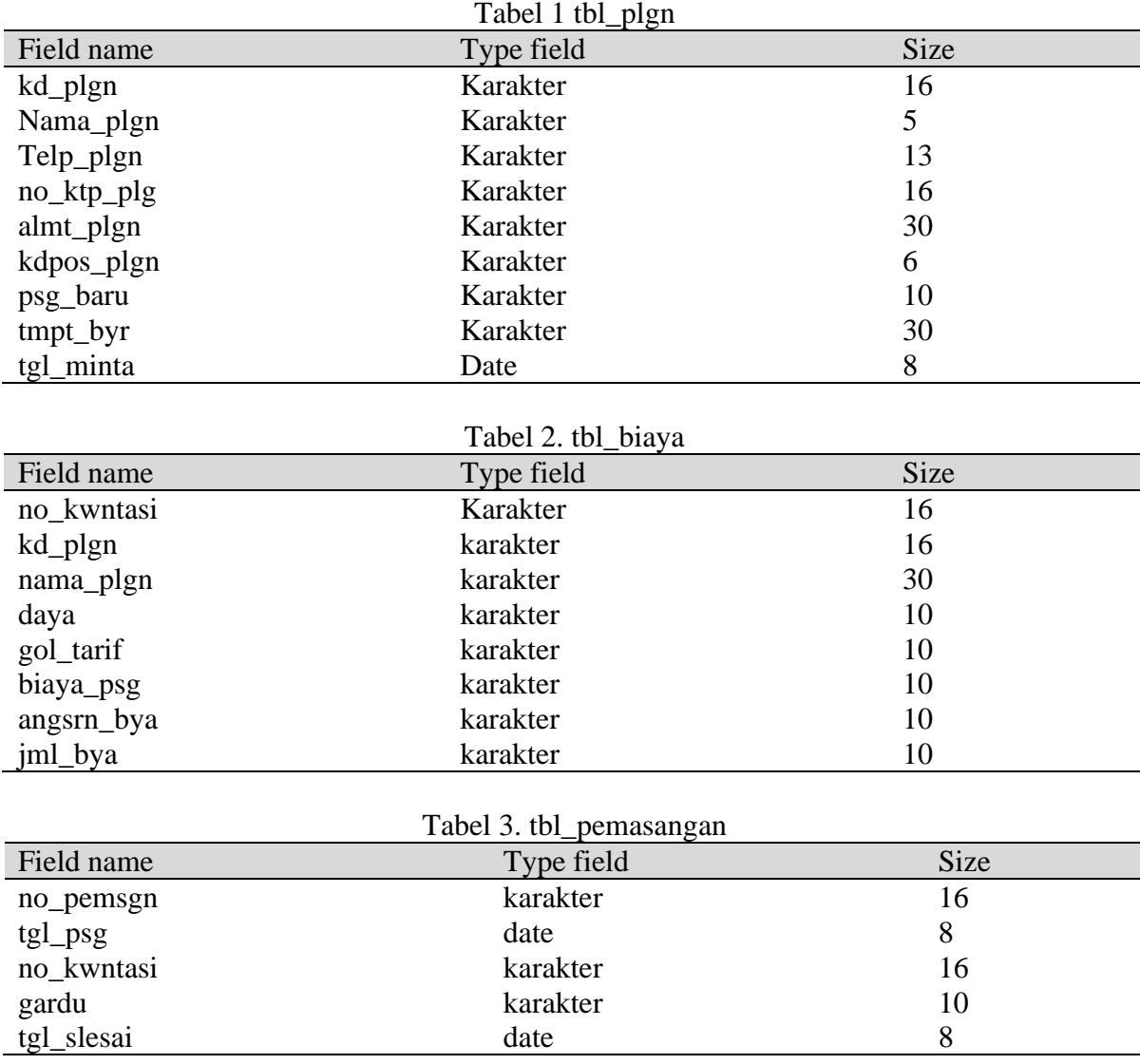

Jurnal Manajemen Sistem Informasi (JMASIF), Vol. 01, No. 01, April 2022.

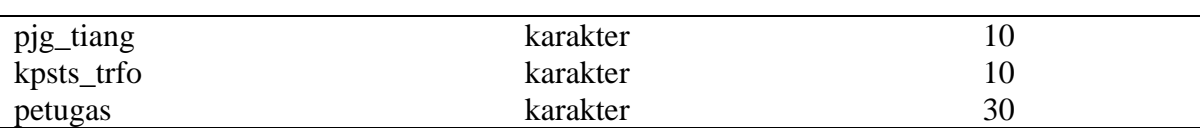

## **3.2 Rancangan Sistem Informasi**

Pada proses pembuatan form menggunakan 9 form yaitu : Form Input Data Pelanggan, Form Input Data Biaya, Form Input Data Pemasangan, Form Bantu Pelanggan, Form Bantu Kwitansi, Form Bantu Pemasangan, Form Pencarian Pemasangan, Form Laporan, Form Login.

a. Form Login

Pada saat program dijalankan yang harus dilakukan pertama kali adalah User mamasukkan Password: nusantara. Berikut adalah gambar flow chart dan Form Login:

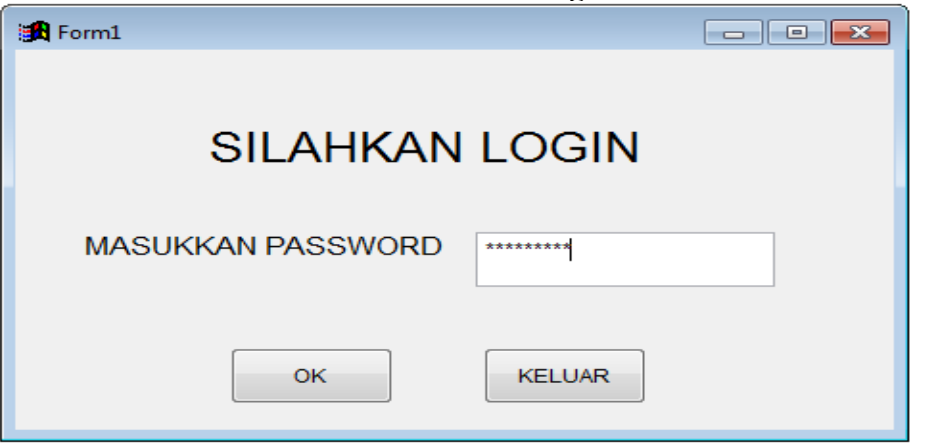

Gambar 2. Form Login

## b. Form Menu Utama

Pada form menu utama ini terdapat 4 pilihan Menu, di antaranya adalah Login, File, Laporan dan Keluar. Pada Menu File terdapat sub menu Inpu Data, Laporan Data. Berikut adalah gambar Form Menu Utama:

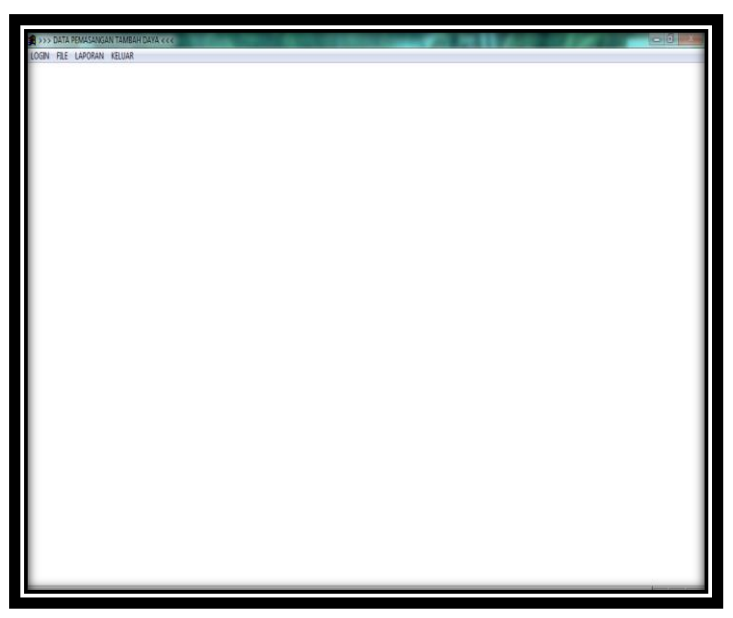

Gambar 3. Form Menu Utama

c. Form Input Data

Pada form Input Data ini, User dapat memasukkan data .Berikut adalah gambar Form input data:

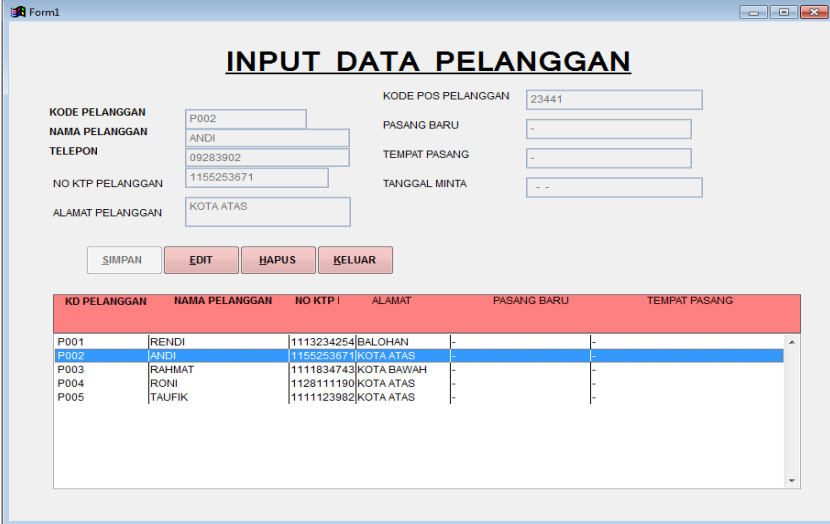

Gambar 4. Form Input Data Pelanggan

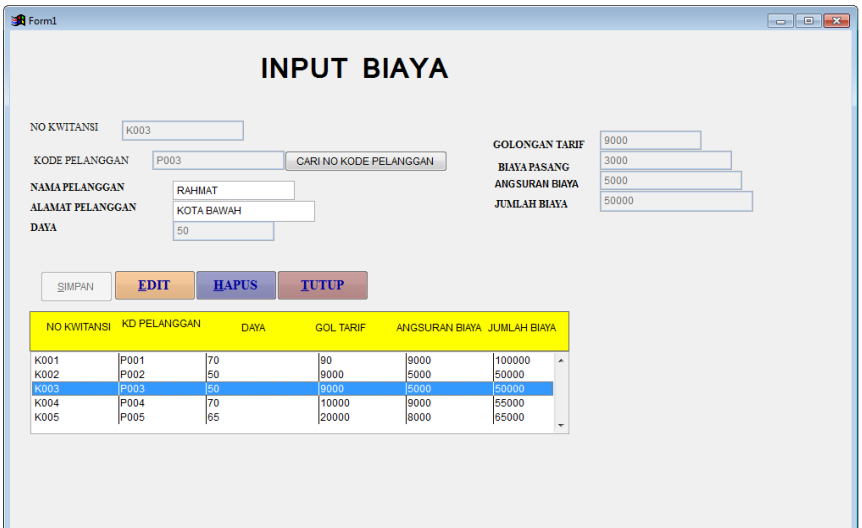

Gambar 5. Form Input Data Biaya

| <b>B</b> Form1                                        |                                                     |                         |                                          |            |
|-------------------------------------------------------|-----------------------------------------------------|-------------------------|------------------------------------------|------------|
|                                                       |                                                     | <b>INPUT PEMASANGAN</b> |                                          |            |
|                                                       |                                                     |                         |                                          |            |
| NO PEMASANGAN                                         | <b>PSG002</b>                                       |                         | <b>GARDU</b>                             | 90         |
| TANGGAL PEMASANGAN                                    | 16-05-2012                                          |                         | <b>TANGGAL SELESAL</b>                   | 01-08-2012 |
| <b>NO KWITANSI</b><br><b>K002</b>                     |                                                     | <b>CARI NO KWITANSI</b> | <b>PANJANG TIANG</b>                     | 5          |
| KODE PELANGGAN<br>P002                                |                                                     |                         | <b>KAPASITAS TRAFO</b>                   |            |
| <b>DAVA</b>                                           |                                                     |                         | <b>PETUGAS</b>                           | 70         |
|                                                       | 50                                                  |                         |                                          | EKO        |
| <b>GOLONGAN TARIF</b>                                 | 9000                                                |                         |                                          |            |
|                                                       |                                                     |                         |                                          |            |
| <b>SIMPAN</b><br>NO PEMASANGAN                        | <b>EDIT</b><br><b>HAPUS</b><br>NO KWITANSI<br>GARDU | TUTUP<br>PANJANG TIANG  | <b>KAPASITAS TRAFO</b><br><b>PETUGAS</b> |            |
|                                                       |                                                     |                         |                                          |            |
| K001<br><b>PSG001</b><br><b>PSG002</b><br>K002        | 90<br>l90                                           | 6<br>Ī5                 | 70<br>EKO<br>۸<br>70<br><b>EKO</b>       |            |
| <b>K003</b><br><b>PSG003</b>                          | 70                                                  | 5                       | 70<br><b>ANTO</b>                        |            |
| <b>PSG004</b><br><b>K004</b><br><b>PSG005</b><br>K005 | 70<br>60                                            | 5<br>5                  | 65<br><b>RENO</b><br>60<br><b>ANTO</b>   |            |

Gambar 6. Form Input Data Pemasangan

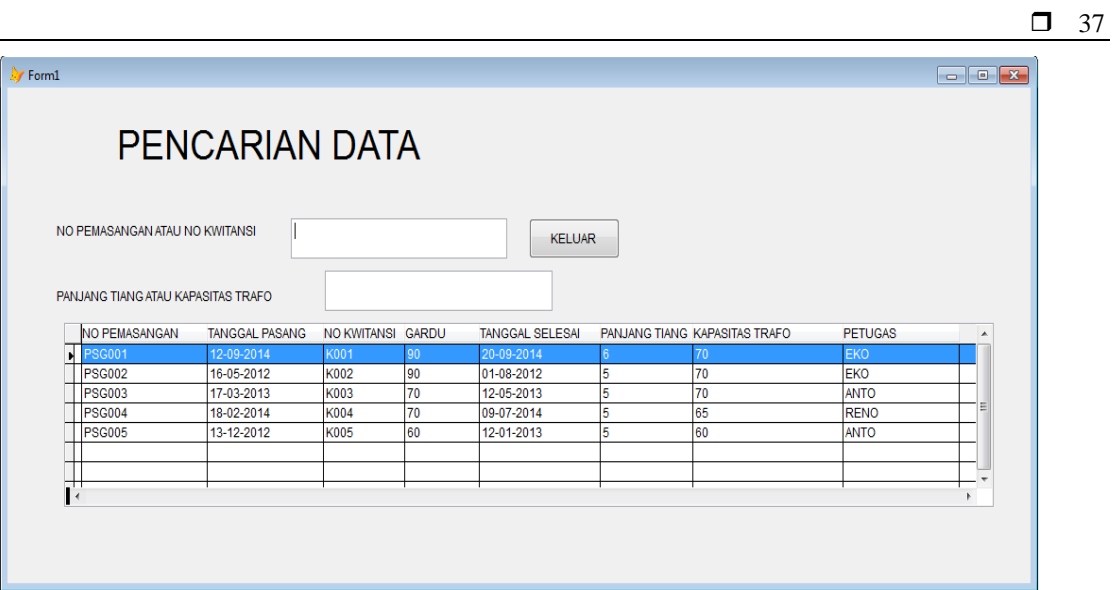

Gambar 7. Form Pencarian Data

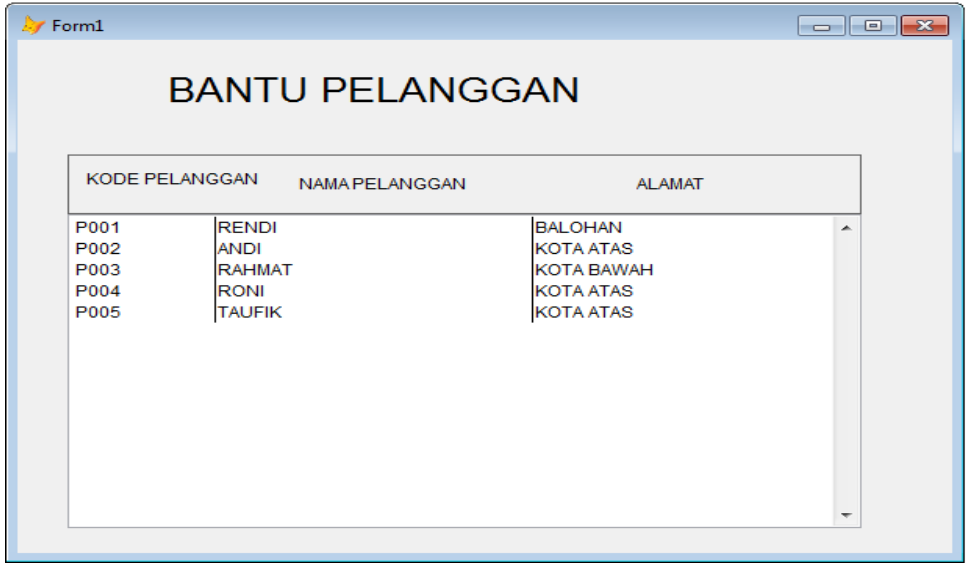

Gambar 8. Form Bantu Pelanggan (link tabel input)

|                                                    |                                             | <b>BANTU KWITANSI</b>      |                                      |                          |
|----------------------------------------------------|---------------------------------------------|----------------------------|--------------------------------------|--------------------------|
| <b>NO KWITANSI</b>                                 | <b>KODE PLGN</b>                            | <b>DAYA</b>                | <b>GOLONGAN TARIF</b>                |                          |
| <b>K001</b><br>K002<br>K003<br>K004<br><b>K005</b> | P001<br>P002<br>P003<br><b>P004</b><br>P005 | 70<br>50<br>50<br>70<br>65 | 90<br>9000<br>9000<br>10000<br>20000 | ∸                        |
|                                                    |                                             |                            |                                      | $\overline{\phantom{a}}$ |

Gambar 9. Form Bantu Kwitansi/biaya (link tabel input)

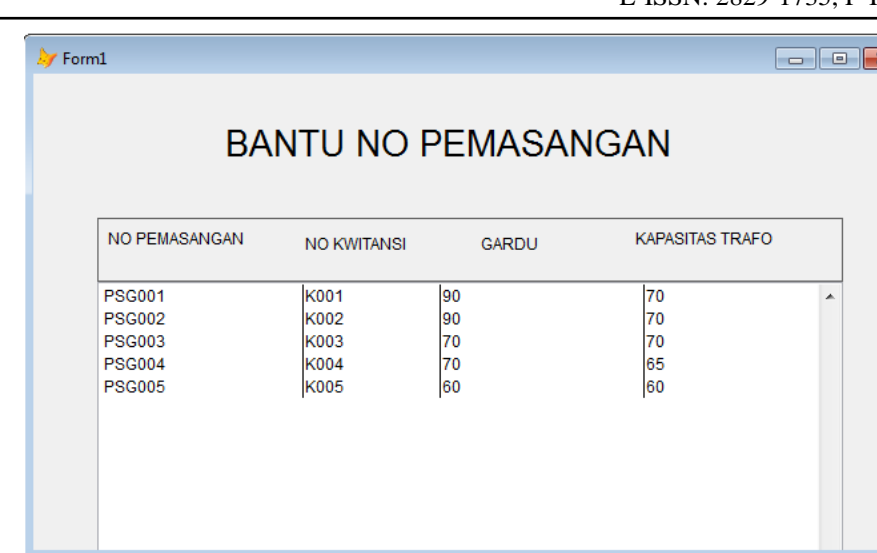

Gambar 10. Form Bantu Pemasangan (link form laporan)

## d. Form Laporan

Pada Form Laporan ini User dapat mencetak laporan dalam bentiuk kertas A4 atau HVS. Berikut adalah gambar Form Laporan:

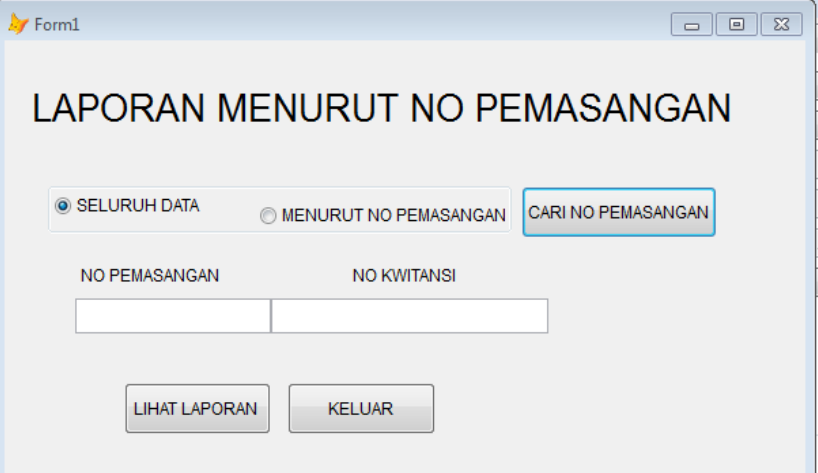

Gambar 11. Form Laporan Data

| LAPORAN KESELURUHAN PEMASANGAN PELANGGAN |  |                             |  |  |  |                                                                                    |   |  |
|------------------------------------------|--|-----------------------------|--|--|--|------------------------------------------------------------------------------------|---|--|
|                                          |  |                             |  |  |  | NO NO PEMASANGAN TANGGAL PEMASANGAN NO KWITANSI GARDU TANGGAL SELESAI PANJANGTIANG |   |  |
|                                          |  |                             |  |  |  | 1 PSG001 12-09-2014 K001 90 20-09-2014 6                                           |   |  |
|                                          |  | 2 PSG002 16-05-2012 K002 90 |  |  |  | $01 - 08 - 2012$ 5                                                                 |   |  |
|                                          |  | 3 PSG003 17-03-2013 K003 70 |  |  |  | $12 - 05 - 2013$ 5                                                                 |   |  |
|                                          |  | 4 PSG004 18-02-2014 K004 70 |  |  |  | $09 - 07 - 2014$ 5                                                                 |   |  |
|                                          |  | 5 PSG005 13-12-2012 K005 60 |  |  |  | $12 - 01 - 2013$                                                                   | 5 |  |
|                                          |  |                             |  |  |  |                                                                                    |   |  |

Gambar 12. Hasil Data Report

## **4. KESIMPULAN**

- a. Calon Pelanggan yang ingin mengetahui tentang informasi pasang baru, memberikan jumlah daya yang diminta kepada bagian pelayanan dan informasi yang diberikan kepada calon pelanggan berupa informasi pasang baru.
- b. Berdasarkan proses pembuatan database dan form menggunakan Microsoft Visual Foxpro 9.0.
- b. Berdasarkan pembuatan database, nama database adalah db\_tambahdaya, dan menggunakan 3 tabel yaitu pelanggan, biaya, pemasangan.
- c. Berdasarkan pembuatan form menggunakan 9 form yaitu Form Input Data Pelanggan, Form Input Data Biaya, Form Input Data Pemasangan, Form Bantu Pelanggan, Form Bantu Kwitansi, Form Bantu Pemasangan, Form Pencarian Pemasangan, Form Laporan, Form Login

## **DAFTAR PUSTAKA**

- [1] Kurnia, P. (2021). PT. PLN (Persero) ULP Bengkalis Standartd Operation Procedur (SOP) Penambahan Daya.
- [2] Maharsi, S. (2000). Pengaruh Perkembangan Teknologi Informasi Terhadap Bidang Akuntansi Manajemen. Jurnal Akuntansi dan keuangan, 2(2), 127-137.
- [3] Utami, S. S. (2010). Pengaruh Teknologi Informasi Dalam Perkembangan Bisnis. Jurnal Akuntansi dan Sistem Teknologi Informasi, 8(1).
- [4] Setiawan, D. (2018). Dampak perkembangan teknologi informasi dan komunikasi terhadap budaya. JURNAL SIMBOLIKA: Research and Learning in Communication Study (E-Journal), 4(1), 62-72.
- [5] Wali, M. (2020). Modul Praktikum Rekayasa Perangkat Lunak. Ellunar Publisher.
- [6] Sudjiman, P. E., & Sudjiman, L. S. (2018). Analisis sistem informasi manajemen berbasis komputer dalam proses pengambilan keputusan. TeIKa, 8(2), 55-66.
- [7] Sittig, D. F., & Singh, H. (2015). A new socio-technical model for studying health information technology in complex adaptive healthcare systems. In Cognitive informatics for biomedicine (pp. 59-80). Springer, Cham.
- [8] Rizal, S., & Wali, M. (2018). Perbankan Komputer: Teori dan Praktikum. Deepublish.
- [9] Taiwo, J. N. (2016). Effect of ICT on accounting information system and organisational performance: The application of information and communication technology on accounting information system. European Journal of Business and Social Sciences, 5(2), 1-15.
- [10] Rahman, S. (2019). Pengaruh Kualitas Pelayanan dan Inovasi Terhadap Kepuasan Pelanggan pada PT. PLN (Persero) Area Manado. Jurnal EMBA: Jurnal Riset Ekonomi, Manajemen, Bisnis dan Akuntansi, 7(1).
- [11] Kaunang, T. L., Tinangon, J. J., & Tirayoh, V. V. Z. (2021). ANALISIS PENERAPAN SISTEM PENGENDALIAN MANAJEMEN UNTUK MENINGKATKAN KINERJA PERUSAHAAN PADA PT. PERUSAHAAN LISTRIK NEGARA (PERSERO) UNIT LAYANAN PELANGGAN MANADO SELATAN. Jurnal EMBA: Jurnal Riset Ekonomi, Manajemen, Bisnis dan Akuntansi, 9(1).
- [12] Zaman, N., Syafrizal, S., Chaerul, M., Purba, S., Bachtiar, E., Simarmata, H. M. P., ... & Hastuti, P. (2021). Sumber Daya dan Kesejahteraan Masyarakat. Yayasan Kita Menulis.
- [13] Rahayu, Y., & Soleh, A. (2017). Pengaruh Pembangunan Infrastruktur Terhadap Pertumbuhan Ekonomi Provinsi Jambi (Pendekatan Fungsi Cobb Douglas). Journal Development, 5(2), 125-139.
- [14] Sari, S. I. (2021). Village Service Information System. International Journal Education and Computer Studies (IJECS), 1(2), 63-67.
- [15] Mahalakshmi, M., & Sundararajan, M. (2013). Traditional SDLC vs scrum methodology–a comparative study. International Journal of Emerging Technology and Advanced Engineering, 3(6), 192-196.
- [16] Schwaber, K. (1997). Scrum development process. In Business object design and implementation (pp. 117-134). Springer, London.
- [17] Srivastava, A., Bhardwaj, S., & Saraswat, S. (2017, May). SCRUM model for agile methodology. In 2017 International Conference on Computing, Communication and Automation (ICCCA) (pp. 864-869). IEEE.